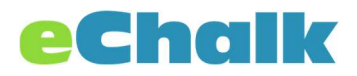

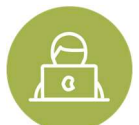

## eChalk for Students

When eChalk is used for classes and groups, students can easily find new information in several ways. Assignments, lessons and assessments are all recorded on the student's calendar, so they can see the work due on any day at a glance. In addition, the in-app notifications and eChalk Notify can be used to quickly see when new assignments, lessons, assessments, feed items and more are added to your classes and groups. You can always find the latest information in your class as well. Clicking through the assignments, lessons and assessments will show you what is currently due, what is coming up, and what has already passed.

## eChalk Dashboard

When you log into eChalk, you will see tiles for your school and all of the classes and groups that you are a member of. This is your eChalk Dashboard. You will also see personal tools on the top menu bar in the right hand corner. There is a calendar that will show all of your events. There are notifications that tell you when new items are added to eChalk in your classes and groups. You can configure your account from the Menu by clicking on your name. You'll also find a MyFiles area where you can store documents inside eChalk that are only available to you.

## **Aggregated Calendar**

There is an aggregated calendar in eChalk that shows only the classes and groups that you are a member of. You do not need to configure it; by default it will show all of your classes and groups. Anything that is assigned to you as an assignment, lesson or assessment will also be on this calendar. Clicking on events in the calendar will give you more details about that event. If you click on an assignment, lesson or assessment, it will take you right to that item as well.

## Classes

Classes are where you can see any information that your teacher is sharing with you and also find any classwork, homework or resources that your teacher has assigned. When you enter your class, you'll see the newsfeed where your teacher might post News, Announcements, Updates or other things you should know. On the left-hand side, you will see a number of buttons where you can find Assignments, Assessments, Lessons, Resources, a class calendar and more. Checking those tabs will show you the current work due, what work is coming up and what has been assigned in the past.

Assignments: Teachers may assign you work as assignments. These will show in your notifications and in your calendar. In this view, you can see what is due today, what was assigned in the past, or what is coming up in the future.

Assessments: Teachers can also assign assessments. These are more like quizzes, tests or worksheets. They can have different types of questions such as true/false, multiple

choice, matching, fill-in-the-blank, or short answer. When you click on the Assessments tab, you will see what is due today, what is coming up, and what was assigned in the past.

Lessons: Lessons are used to share resources and instruction. They can be assigned as well. You'll see which ones should be done today in the Lessons tab. You can also review past lessons and see what day they were assigned or look forward to get ahead on your work.

Check your classes each day and see if there is new work from your teachers. You can see all the work assigned in your calendar, so always look there and see if you have new things to do today.

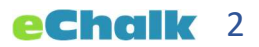